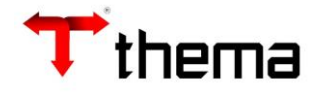

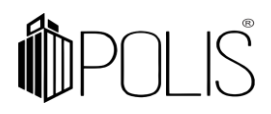

# Cadastro de Aplicação Financeira - IPAM

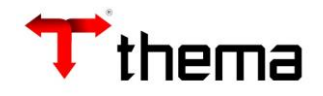

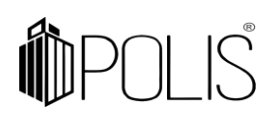

**Os procedimentos a seguir somente apresentarão os resultados esperados nas aplicações financeiras que possuírem os dados de integração cadastrados com as informações das contas patrimoniais (previsão positiva, previsão negativa), item da receita e eventos (previsão positiva, previsão positiva, rendimento negativo). O sistema não permitirá incluir rendimentos com valor diferente de zero para estas aplicações. O rendimento que possuir valor, corresponde aos juros e dividendos que são distribuídos em determinada aplicação.**

**Para as aplicações que não possuem estas informações a contabilização segue sendo no modelo anterior, portanto é possível ter os dois tipos de contabilização, de acordo com as necessidades.**

# **1) Aplicação**

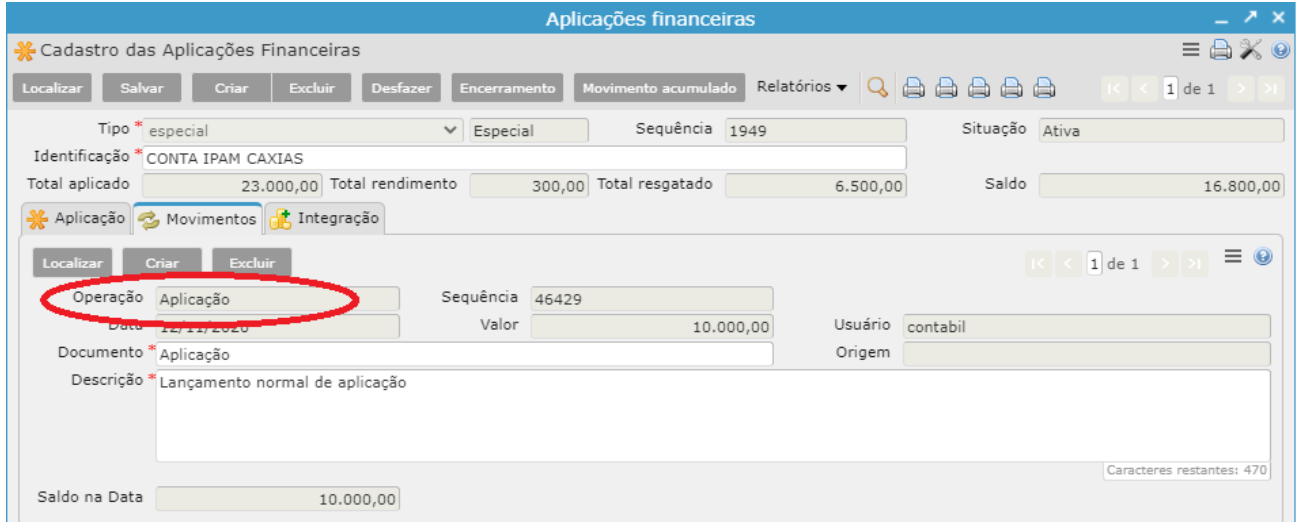

Para realizar o lançamento de "Aplicação" na aba MOVIMENTO o usuário selecionará a opção **APLICAÇÃO** e informar o valor, o sistema fará os seguintes lançamentos contábeis: *C - 1.1.1.1.1.06.xx.xx.xx.xx (F) (conta movimento)*

- 
- *D - 1.1.4.1.1.09.xx.xx.xx.xx (F) (conta aplicação)*

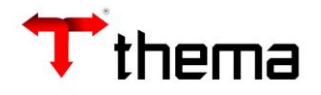

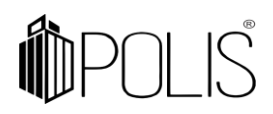

#### **2) Previsão de Rendimento**

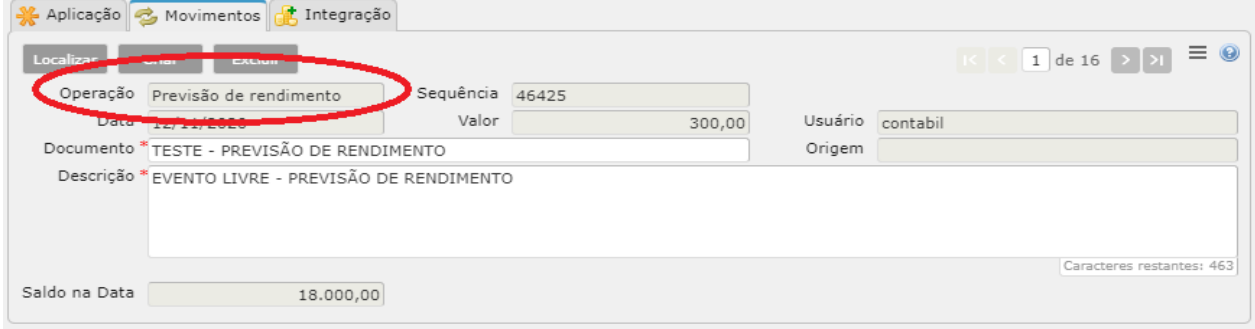

Para realizar o lançamento de "Previsão de Rendimento" na aba MOVIMENTO o usuário selecionará a opção **PREVISÃO DE RENDIMENTO** e informar o valor **positivo**, o sistema fará os seguintes lançamentos contábeis (olhando para o evento contábil livre):

*D - 1.1.4.1.1.09.xx.xx.xx.xx (P) (conta patrimonial de previsão positiva)*

*C - 4.6.1.9.1.xx.xx.xx.xx.xx (P) (evento livre de previsão positiva)*

#### **3) Previsão de Perda**

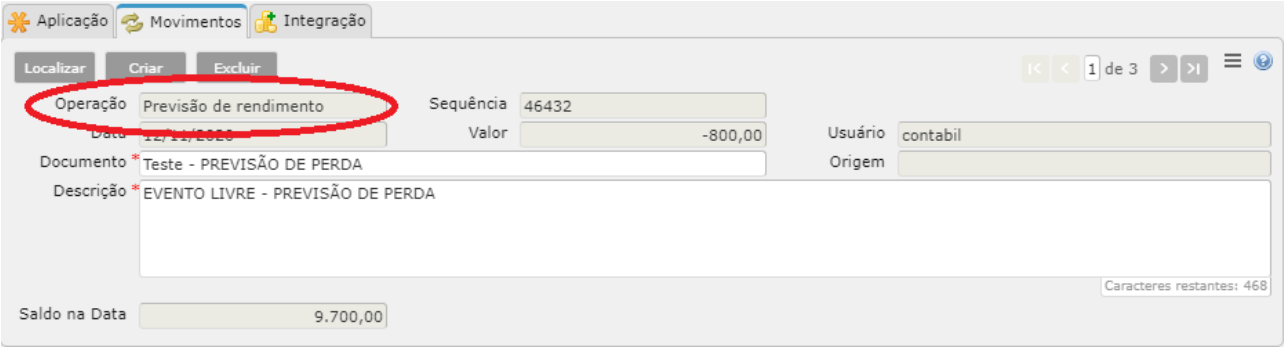

Para realizar o lançamento de "Previsão de Perda" na aba MOVIMENTO o usuário irá selecionar a opção **PREVISÃO DE RENDIMENTO** e informar o valor **NEGATIVO**, o sistema fará os seguintes lançamentos contábeis (olhando para o evento contábil livre):

*D - 3.6.1.7.1.xx.xx.00.00.00 (P) (evento livre de previsão negativa)*

*C - 1.1.4.9.1.99.xx.xx.xx.xx (P) (conta patrimonial de previsão negativa)*

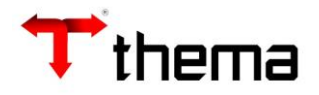

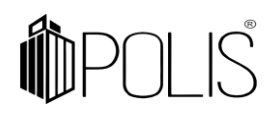

#### **4) Resgate**

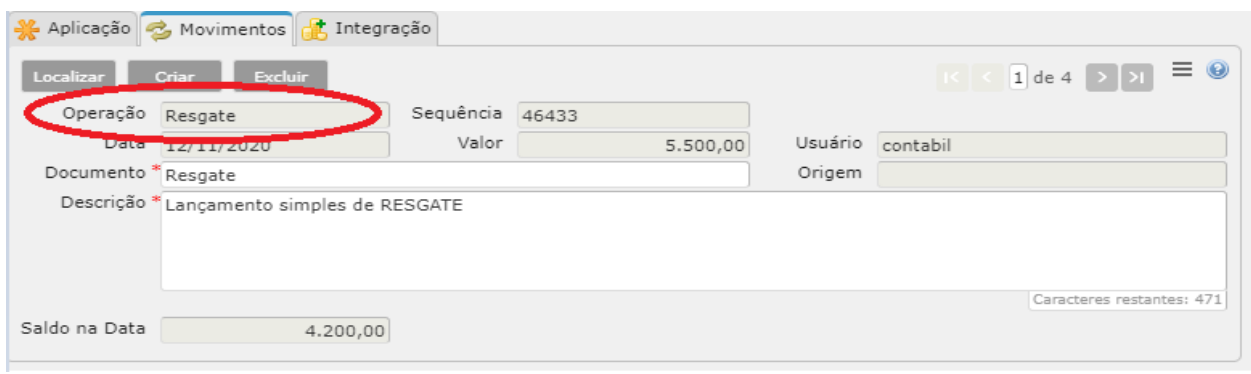

Para realizar o "Resgate" na aba MOVIMENTO o usuário irá selecionar a opção **RESGATE** e informar o valor, o sistema fará os seguintes lançamentos contábeis:

- *D - 1.1.1.1.1.06.xx.xx.xx.xx (F) (conta movimento)*
- *C - 1.1.4.1.1.09.xx.xx.xx.xx (F) (conta aplicação)*

# **5) Apuração**

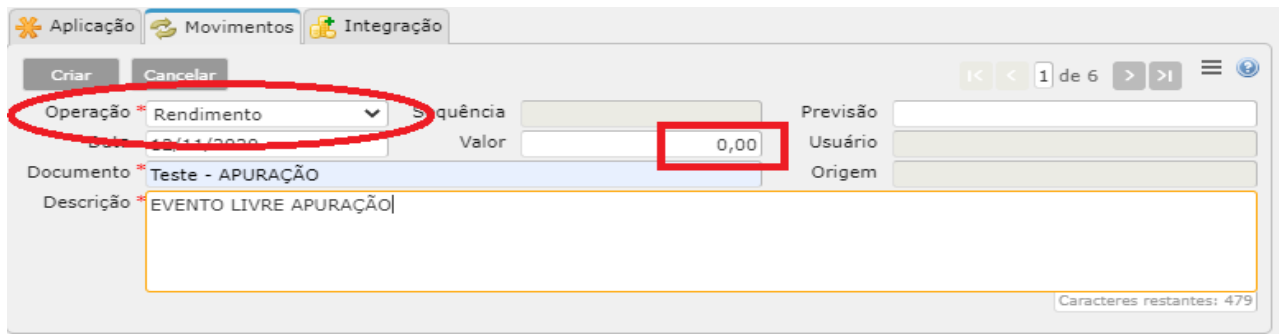

Para realizar o lançamento de "Apuração" na aba MOVIMENTO o usuário selecionará a opção **RENDIMENTO** e informar o valor **ZERO (0,00)**. O **sistema fará o cálculo** e realizará os seguintes lançamentos contábeis (olhando para o evento contábil livre):

• Se o resultado do cálculo realizado pelo sistema for POSITIVO, gera uma arrecadação orçamentária:

# *Lançamento do Rendimento (Arrecadação de Receita)*

- *C - 1.1.4.1.1.xx.xx.xx.xx.xx (P) (conta patrimonial de previsão positiva)*
- *D - 4.x.x.x.x.xx.xx.xx.xx.xx (contabilização do item da receita)*
- *C - 4.x.x.x.x.xx.xx.xx.xx.xx (contabilização do item da receita)*

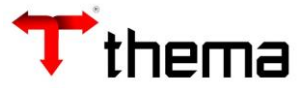

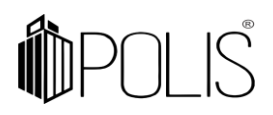

*D - 6.2.1.1.0.00.00.00.00.00 (contabilização da receita) C - 6.2.1.2.0.00.00.00.00.00 (contabilização da receita) D - 7.2.1.1.1.00.00.00.00.00 (contabilização da receita) C - 8.2.1.1.1.01.00.00.00.00 (contabilização da receita) D - 1.1.4.1.1.xx.xx.xx.xx.xx (F) (conta aplicação)*

# *Apuração*

*C - 1.1.4.1.1.xx.xx.xx.xx.xx (P) (conta patrimonial de previsão positiva)*

*D - 1.1.4.9.1.99.xx.xx.xx.xx (P) (conta patrimonial de previsão negativa)*

• Se o valor do rendimento calculado pelo sistema for zero (R\$0,00), será realizado somente o lançamento da apuração:

#### *Apuração*

*C - 1.1.4.1.1.xx.xx.xx.xx.xx (P) (conta patrimonial de previsão positiva) D - 1.1.4.9.1.99.xx.xx.xx.xx (P) (conta patrimonial de previsão negativa)*

• Se o resultado do cálculo for negativo (Perda de Rendimento/Investimento), gera um movimento contábil;

#### *Perda de Rendimento/Investimento*

*C - 1.1.4.1.1.xx.xx.xx.xx.xx (F) (conta aplicação)*

- *D - 1.1.4.9.1.99.xx.xx.xx.xx (P) (conta patrimonial de previsão negativa)*
- *D - 3.x.x.x.x.xx.xx.xx.xx.xx (F) (evento de rendimento negativo)*
- *C - 4.x.x.x.x.xx.xx.xx.xx.xx (P) (evento de rendimento negativo)*
- *D - 8.2.1.1.1.01.00.00.00.00 (evento de rendimento negativo)*
- *C - 8.2.1.1.4.00.00.00.00.00 (evento de rendimento negativo)*

#### *Apuração*

- *C - 1.1.4.1.1.xx.xx.xx.xx.xx (P) (conta patrimonial de previsão positiva)*
- *D - 1.1.4.9.1.99.xx.xx.xx.xx (P) (conta patrimonial de previsão negativa)*

# **6) Lançamento dos juros e dividendos.**

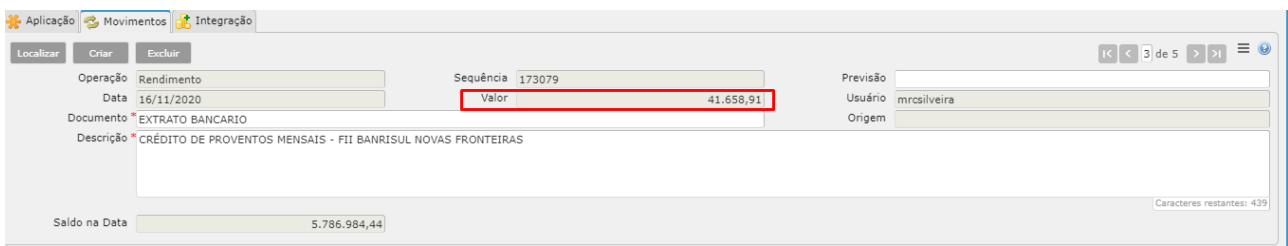

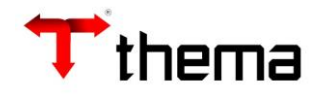

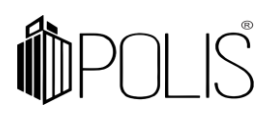

Para realizar o lançamento dos juros e dividendos, na aba MOVIMENTO, o usuário selecionará a opção **RENDIMENTO** e informará o valor do lançamento. O sistema reconhecerá que esse lançamento é diferente da apuração, pois este terá valor e não será zerado. Então, realizará os seguintes lançamentos contábeis:

- *D - 1.1.1.1.1.xx.xx.xx.xx.xx (F) (conta movimento)*
- *C - 1.1.4.1.1.xx.xx.xx.xx.xx (P) (conta aplicação)*
- *D - 1.1.4.1.1.xx.xx.xx.xx.xx (P) (conta aplicação)*
- *C - 4.x.x.x.x.xx.xx.xx.xx.xx (contabilização da receita)*
- *D - 6.2.1.1.0.00.00.00.00.00 (contabilização da receita)*
- *C - 6.2.1.2.0.00.00.00.00.00 (contabilização da receita)*
- *D - 7.2.1.1.1.00.00.00.00.00 (contabilização da receita)*
- *C - 8.2.1.1.1.01.00.00.00.00 (contabilização da receita)*